# Praca z systemami plików Linuksa

Witold Paluszyński Katedra Cybernetyki i Robotyki Politechnika Wrocławska http://www.kcir.pwr.edu.pl/~witold/

2013

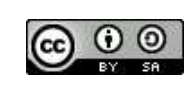

Ten utwór jest dostępny na licencji Creative Commons Uznanie autorstwa-Na tych samych warunkach 3.0 Unported

Utwór udostępniany na licencji Creative Commons: uznanie autorstwa, na tych samych warunkach. Udziela się zezwolenia do kopiowania, rozpowszechniania  $i/$ lub modyfikacji treści utworu zgodnie z zasadami w/w licencji opublikowanej przez Creative Commons. Licencja wymaga podania oryginalnego autora utworu, a dystrybucja materiałów pochodnych może odbywać się tylko na tych samych warunkach (nie można zastrzec, w jakikolwiek sposób ograniczyć, ani rozszerzyć praw do nich).

#### Podstawowe atrybuty plików

```
chmod 640 /var/log/maillog
chmod u=rw,g=r,o= /var/log/maillog
chmod -R o-r /home/*
chmod u+s /path/to/prog
find / -perm -u+s -print
chown user:group /path/to/file
chgrp group /path/to/file
chmod 640 'find ./ -type f -print'
chmod 751 'find ./ -type d -print'
```
Systemy plików — atrybuty plików  $\overline{\phantom{a}}$  3

#### inode: struktura stat

stat nazwa\_pliku # wyśw. strukturę inode pliku/kat. find . -inum 84213815 # znajdź plik o danym numerze inode

#### Linux: rozszerzone atrybuty plików

Rozszerzone atrybuty plików pozwalają przechowywać w bloku kontrolnym pliku dodatkowe dane o postaci: nazwa, wartość.

W większości systemów potrzebne jest doinstalowanie odpowiedniego wsparcia (narzędzi) oraz zamontowanie systemu plików ze specjaną opcją user\_xattr

Przykładem zastosowania rozszerzonych atrybutów są listy praw dostępu ACL.

Narzędzia do sprawdzania i ustawiania rozszerzonych atrybutów: getfattr i setfattr

Zdefiniowane kategorie rozszerzonych atrybutów: trusted, security, system, user

```
touch probny
setfattr -n user.comment -v "this is a comment" probny
getfattr probny
```
http://www.linux-mag.com/id/8741/

Systemy plików — rozszerzone atrybuty plików **Example 2008** Systemy at the system of the system of the system of the system of the system of the system of the system of the system of the system of the system of the system

# System plików: listy praw dostępu ACL

Zarządzanie uprawnieniami za pomocą 9 bitów praw dostępu, nawet w połączeniu z mechanizmem grup nie daje możliwości potrzebnych w wielu sytuacjach. Dlatego w systemach Unix w pewnym momencie zaimplementowano listy praw dostępu (ACL — *Access Control List*) dla plików, znane z innych systemów operacyjnych. Poza podstawowymi dziewięcioma bitami określającymi prawa dostępu, pliki i katalogi mogą mieć listę ACL, która rozszerza lub ogranicza te prawa dostępu. Listy ACL rozszerzają możliwości nadawania, lub odbierania, konkretnych uprawnień konkretnym użytkownikom lub grupom.

Dany plik lub katalog może posiadać listę ACL lub nie. Można to poznać po znaku plus po podstawowym ciagu praw dostępu na listingu 1s –1:

sequoia-582> ls -l Unix\_shell.pyt -rw-r--r--+ 1 witold staff 39244 lut 6 2008 Unix\_shell.pyt

# Listy praw dostępu ACL: prawa dla użytkowników

Lista ACL może zawierać szereg wpisów dla dowolnie wybranych użytkowników i dowolnie wybranych grup, wprowadzających nowe uprawnienia dla danego u˙zytkownika lub grupy.

```
sequoia-583> getfacl Unix_shell.pyt
# file: Unix_shell.pyt
# owner: witold
# group: staff
user::rw-
user:ekr:r--  #effective:r--
group::r-- #effective:r--
mask:r--
other:r--
```
Podobnie jak w przypadku podstawowych praw dostępu, gdy istnieje wpis dla danego użytkownika, to jest on stosowany niezależnie od wpisów dla grup, lub innych. Dzięki temu, można np. odebrać konkretne uprawnienia konkretnemu użytkownikowi z jakiejś grupy, nie usuwając uprawnień dla całej grupy.

Systemy plików — rozszerzone atrybuty plików 7

# Listy praw dostępu ACL: uprawnienia domyślne

Możliwe jest również tworzenie wpisów domyślnych (default), które dla katalogów określa domyślne prawa dla tworzonych w nim plików.

Wszystkie pliki i podkatalogi utworzone następnie w katalogu z ustawioną listą ze wpisem domyślnym będą miały uprawnienia z tego wpisu. Będzie to zrealizowane za pomocą zwykłych bitów praw dostępu, a jeśli to niemożliwe, to przez utworzenie listy ACL dla każdego z nich.

## Listy praw dostępu ACL: maska

Maska filtruje wpisy dla nazwanych użytkowników i wszystkich grup (właściciela i nazwanych). Nie filtruje ona wpisów dla właściciela ani innych użytkowników:

```
sequoia-584> setfacl -m user:ekr:rw- Unix_shell.pyt
sequoia-585> getfacl Unix_shell.pyt
# file: Unix_shell.pyt
# owner: witold
# group: staff
user::rw-
user:ekr:rw- #effective:r--
group::r-- #effective:r--
mask:r--
other:r--
sequoia-586> setfacl -m mask:rwx Unix_shell.pyt
sequoia-587> getfacl Unix_shell.pyt
# file: Unix_shell.pyt
# owner: witold
# group: staff
user::rw-
user:ekr:rw- #effective:rw-
group::r-- #effective:r--
mask:rwx
other:r--
```
Systemy plików — rozszerzone atrybuty plików **Marson atrybuty plików** 9

# Zajętość miejsca na dysku

du -sh \* # rozmiar plik´ow/katalog´ow du -csh # calkowity rozmiar bieząc.katalogu du -ks \* | sort -nr # sortuje wszystko wg rozmiaru w kb ls -lSr # lista plików, największe na końcu df  $#$  rozmiar i wolne miejsce syst.plik.

Systemy plików — zajętość miejsca na dysku konstruktory w procesory w procesory w można 11 do 11 do 11 do 11 d

System disk quota

koncepcja: limit twardy, limit miękki, okres karencji

edquota -u USER edquota -g GROUP repquota -a quotacheck

hdparm -I /dev/sda # informacje o dysku IDE/ATA fdisk /dev/sda<br>smartctl -a /dev/sda # przeglądanie/edycja tablicy partycji # wyświetla informacje SMART dysku

Systemy plików — dyski i partycje dyskowe 13

### Własności systemów plików

- $\bullet$  ext2
- $\bullet$  ext3
- jfs
- xfs
- raiserfs
- ext4

journaling

Systemy plików — własności 15

Operacje na systemach plików

Operacje na systemach plików:

- tworzenie (mkfs)
- montowanie (mount)
- odmontowanie (umount)
- $\bullet$  sprawdzanie spójności i naprawa ( $f$ sck)
- defragmentacja (e4defrag)

mount /cdrom mount  $#$  lista zamontowanych systemów plików

Systemy plików — montowanie 17

### Identyfikatory UUID

W pliku /etc/fstab (Solaris: /etc/vfstab) znajduje się lista znanych systemów plików, które mogą być automatycznie montowane w czasie startu systemu. Te systemy plików tradycyjnie są identyfikowane nazwą partycji dyskowej, typu /dev/sda7 lub /dev/dsk/c0t3d0s7.

Ten schemat może nie działać poprawnie jeśli dany dysk zostanie inaczej podłączony do systemu, i w czasie startu zostanie inaczej przenumerowany. W związku z tym nowe Linuksy stosują uogólniony schemat identyfikacji pozwalający określać w pliku /etc/fstab systemy plików przez:

- $\bullet\,$  przez nazwę partycji dyskowej, jak wcześniej,
- · przez etykietę systemu plików (którą można nadać poleceniem e21abe1),
- przez identyfikator UUID (Universally Unique Identifier).

ldentyfikatory UUID są unikalnie generowanymi identyfikatorami wpisywanymi do systemu plików i pozwalającymi je rozpoznawać bez kolizji nazw. Polecenie blkid wyświetla UUID systemów plików zamontowanych w systemie.

### Specjalne systemy plików

Posiadając obraz systemu plików w postaci pliku, możemy chcieć przeglądać go, i/lub modyfikować, jako drzewo katalogów. Wymaga to zamontowania systemu w określonej lokalizacji. Aby zamontować partycję dyskową program mount wywołuje driver odpowiedniego urządzenia sprzętowego.

Linux posiada szereg driverów pseudourządzeń, pozwalających operować na specjalnych systemach plików:

- · loop pozwala tworzyć systemy plików w plikach i na urządzeniach
- tmpfs pozwala tworzyć systemy plików w pamięci RAM

# tworzy ramdisk o rozmiarze 64m i montuje w systemie mount -t tmpfs -osize=64m tmpfs /memdisk

· sshfs — pozwala tworzyć systemy plików przez połączenia ssh

Systemy plików — specjalne 19

## Pseudourządzenie loop

```
# montuj obraz plyty CD wykorzystujac wolne urzadzenie loop
mount -t iso9660 -o loop Win_XP_Prof_SP3_x86_PL.iso /mnt
# utworz plik o wielkosci 100MB na obraz syst.plikow
dd if=/dev/zero of=/tmp/fs.img bs=1024k count=100
# sprawdz wykorzystywane urzadzenia loop
losetup -a
# utworz urzadzenie loop3 i powiaz z utworzonym obrazem
losetup /dev/loop3 /tmp/fs.img
# utworz nowy pusty system plikow ext3
mkfs.ext3 /dev/loop3
# montuj utworzony system plikow
mkdir -p /tmp/fs
mount -t ext3 /dev/loop3 /tmp/fs
# procedura odwrotna
umount /tmp/fs
losetup -d /dev/loop3
```
rm /tmp/fs.img

## Systemy plików w przestrzeni użytkownika

fusermount

 $S$ ystemy plików — specjalne 21

### Kto otworzył dany plik?

Zdarza się, że w czasie pracy z systemem chcemy stwierdzić, który proces korzysta z określonego pliku. Być może system nie może odmontować systemu plików bo jakiś proces z niego korzysta, albo chcemy bezpiecznie przenieść plik w inne miejsce, skompresować. Lub ogólnie chcemy określić proces, który otworzył konkretny plik lub pliki w danym obszarze. W uniksowych systemach plików egzystują, poza zwykłymi plikami i katalogami: potoki, gniazdka, pliki specjalne urządzeń, i inne rodzaje plików.

Zauważmy, że jest to problem odwrotny do pytania, jakie pliki otworzył dany proces. Ten drugi problem jest łatwiejszy, ponieważ system posiada listę plików wykorzystywanych przez dany proces, i można je łatwo odnaleźć np. w systemie  $/$ proc. Na odwrót, odnalezienie procesu, który korzysta z danego pliku zawsze wymaga przeszukiwania, ponieważ takich tabel system nie utrzymuje. Jednak są programy, które to ułatwiają i warto się z nimi zapoznać.

UWAGA: poszukiwanie procesów, które mają otwarty dany plik jest limitowane zwykłymi prawami dostępu. Pełną informację można uzyskać tylko z poziomu u˙zytkownika root.

Operacje specjalne na plikach — kto otworzył dany plik? 23

#### Program fuser

Program fuser pochodzi z Uniksa, ale istnieje również jego wersja GNU. Wyświetla numery i informacje o procesach, albo wysyła sygnał do procesów, które używają określonego pliku jako:

- zwykłego pliku, potoku, gniazdka, itp., otwartego przez proces
- · katalogu bieżącego
- programu binarnego, który wykonuje dany proces.

```
fuser .
fuser /usr/bin/gnome-session
fuser /tmp/orbit-witold/*
fuser /
```
Wersja GNU programu fuser posiada również zdolność odnajdowania procesów wykorzystujących porty sieciowe zadane jako: loc-port,rem-host,rem-port

```
fuser -n tcp 22 # procesy zdalnych polaczen ssh
fuser -n tcp,,22 # proc.ktore otworzyly pol. ssh
fuser -n tcp ,156.17.9.3 # proc.otwarte z okresl. adresu
```
### Program lsof

Lsof jest programem o podobnych funkcjach jak fuser. Ma jednak nieporównanie więcej możliwości. Domyślnie lsof wyświetla nie tylko numer znalezionego procesu, ale wiersz informacji o nim w stylu programu ps. W braku opcji wywołania wyświetla informacje o wszystkich plikach otwartych przez wszystkie procesy w systemie.

Przykłady:

```
# procesy danego uzytkownika i ich otwarte pliki
lsof -u witold
# procesy otwierajace pliki w katalogach uzytkownikow
lsof +D /home
# procesy korzystajace z bibliotek w katalogu /usr/lib
lsof /usr/lib/lib*
# aby pominac wielokrotne przypadki jednej biblioteki
lsof /usr/lib/lib* | sort -k 9,9 -k 1,1 | uniq -f 8
```
Operacje specjalne na plikach — lsof 25

# otwarte lokalne porty sieciowe w zakresie 1-1024 lsof -i TCP:1-1024

# polaczenie do zdalnego portu sieciowego lsof -i TCP@156.17.9.3:22

# polaczenie z komputera o okreslonym adresie lsof -i TCP@156.17.9.3

# aktywne porty sieciowe, polaczone i nasluchujace

### Kopiowanie plików, katalogów, systemów plików, dysków

Problemy związane z kopiowaniem plików: zachowanie czasów dostępu, praw dostępu, list ACL, rozszerzonych atrybutów, linków (twardych), kopiowanie plików rzadkich.

Kopiowanie katalogów, narzędzia: cp, cpio, tar, rsync

Kopiowanie systemów plików: logiczne lub fizyczne

```
dd if=/dev/sda1 bs=1k conv=sync,noerror |\
gzip -c |\n\big\langlessh -c blowfish user@hostname \
     "gunzip -c | dd of=/dev/sda5 bs=1k"
```
Kopiowanie dysków: sprawdzenie block size, kopiowanie tablicy partycji, kopiowanie MBR.

Kasowanie zawartości dysku: zamazywanie.

Operacje specjalne na plikach — lsof 27

### Odzyskiwanie skasowanych plików

W systemach uniksowych odzyskiwanie skasowanych plików jest trudne, bo bloki dyskowe zwolnione ze skasowanych plików są od razu przyłączane do listy wolnych bloków i przydzielane nowo tworzonym lub zapisywanym plikom.

Na obciążonym systemie, gdzie wiele procesów na bieżąco tworzy i zapisuje pliki, odzyskanie skasowanego pliku może być niemożliwe. Szczególnie trudne jest odzyskiwanie plików skasowanych na systemowym systemie plików. Dlatego dobrym rozwiązaniem jest oddzielenie systemu plików użytkowników (/home) od systemowego (/), albo oddzielenie systemu szybkozmiennego (/var).

Zasady:

- 1. najlepiej od razu odmontować partycję, gdzie został skasowany plik, a jeśli jest to partycja systemowa to zamknąć system, najlepiej w sposób "nagły" "<br><. aby maksymalnie zapobiec pisaniu przez procesy informacji do plików (np. ALT+PrtSc/SysRq+u i potem ALT+PrtSc/SysRq+o)
- 2. jeśli system został zastopowany to zabootować np. "live CD",<br>2. jeśli to możliwe i proktyczne zrebié konie zapocowe selege su
- 3. jeśli to możliwe i praktyczne, zrobić kopię zapasową całego systemu plików,
- 4. rozpocząć odzyskiwanie, przy czym jeśli następuje ono z aktywnego systemu plików to zapis odzyskiwanych plików musi być na innym systemie plików.

Operacje specjalne na plikach — odzyskiwanie skasowanych plików 29

Narzędzia do odzyskiwania skasowanych plików:

- debugfs
- $\bullet$  foremost odzyskuje pliki określonego typu na podstawie charakterystycznych sekcji, np.: foremost -s 512 -t jpeg -i /dev/sda5 -o /tmp/recovered/
- $\bullet\,$  ext $3$ grep narzędzie do analizy systemów plików ext $3$  i odzyskiwania skasowanych plików, np.: ext3grep --restore-all /dev/sda5
- extundelete
- scalpel
- photorec

### Przydatne linki

Colin Barschel http://cb.vu/unixtoolbox.xhtml#filesystem Polska wersja (niekoniecznie najnowsza) http://cb.vu/unixtoolbox\_pl.xhtml#filesystem

Operacje specjalne na plikach — linki 31